DGTIC-UNAM

Mejora de la visibilidad de contenidos educativos en video en la plataforma Youtube institucional

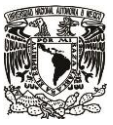

# Secretaría de Desarrollo Institucional

Dirección General de Cómputo y Tecnologías de Información y Comunicación Dirección de Colaboración y Vinculación

> Elaborado por: L.I. Luz María Ramírez Romero 10-Diciembre-2021

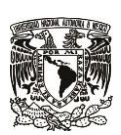

**SECRETARÍA DE DESARROLLO INSTITUCIONAL**

**Dirección General de Cómputo y de Tecnologías de Información y Comunicación Dirección de Colaboración y Vinculación**

**Fecha elaboración: 10 de Diciembre de 2021**

# Mejora de la visibilidad de contenidos educativos en video en la plataforma Youtube institucional

Este documento describe las técnicas actuales de *Search Engine Optimizing* (SEO) para mejorar la visibilidad de videos en la plataforma *Youtube*. Estas técnicas pueden usarse en los canales institucionales de cada entidad universitaria para brindar mejor posicionamiento a sus contenidos académicos.

Las técnicas que se revisarán son:

- 1. Organizar el canal de Youtube
- 2. Estudio de palabras clave
	- 2.1. Palabras clave sugeridas
		- a) Hypersuggest Wordtracker
		- b) Keyword tool
		- c) Sección búsqueda relacionadas de Google
		- d) Extensión Keywords everywhere para Chrome
	- 2.2. Análisis de las tendencias de búsqueda de las palabras clave
		- a) Google trends
- 3. Subir el video a Youtube con criterios de visibilidad
- 4. Compartir el video en redes sociales
- 5. Lograr interacción de los usuarios

# Técnicas SEO para la mejora de visibilidad en videos de Youtube

1. **Organizar** el canal de *Youtube* **creando listas de reproducción o categorías** para que los usuarios encuentren fácil de usar el canal y se les brinde una buena experiencia de uso. Estas categorías las podemos definir con las palabras clave de búsqueda a las que más recurren los usuarios.

2. **Hacer un estudio de palabras clave** para un video en particular, a fin de conocer los términos que utilizaría comúnmente el usuario para buscar ese video. Estas palabras se deben usar en el título, descripción y etiquetas del video.

El estudio de palabras clave se debe hacer en dos fases:

2.1 Buscar sugerencias de palabras clave para el tema del que trata el video, en herramientas como *Hypersuggest*, *wordtracker* y *keyword tool*.

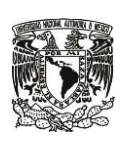

#### **SECRETARÍA DE DESARROLLO INSTITUCIONAL**

**Dirección General de Cómputo y de Tecnologías de Información y Comunicación Dirección de Colaboración y Vinculación**

**Fecha elaboración: 10 de Diciembre de 2021**

### *a) Hypersuggest*

<https://www.hypersuggest.com/>

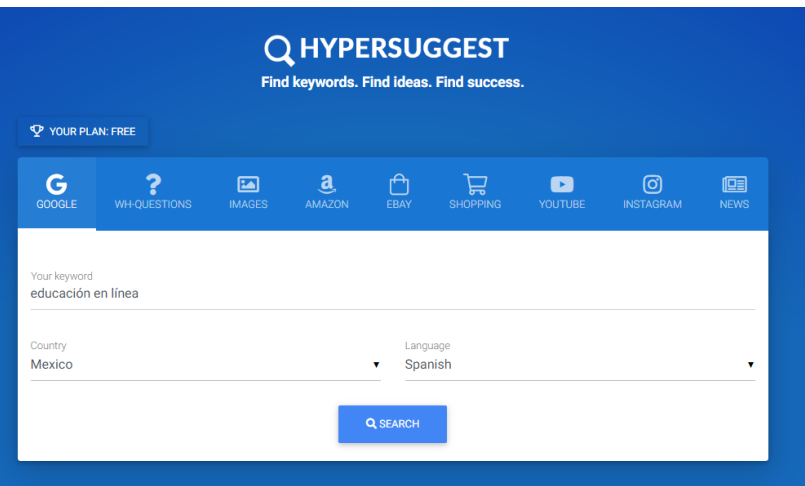

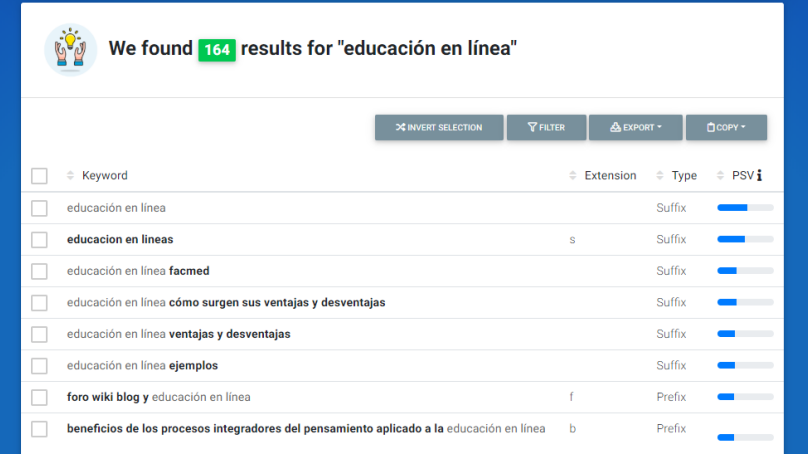

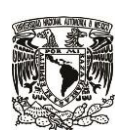

#### **SECRETARÍA DE DESARROLLO INSTITUCIONAL**

**Dirección General de Cómputo y de Tecnologías de Información y Comunicación Dirección de Colaboración y Vinculación**

**Fecha elaboración: 10 de Diciembre de 2021**

#### *b) Wordtracker*

<https://www.wordtracker.com/>

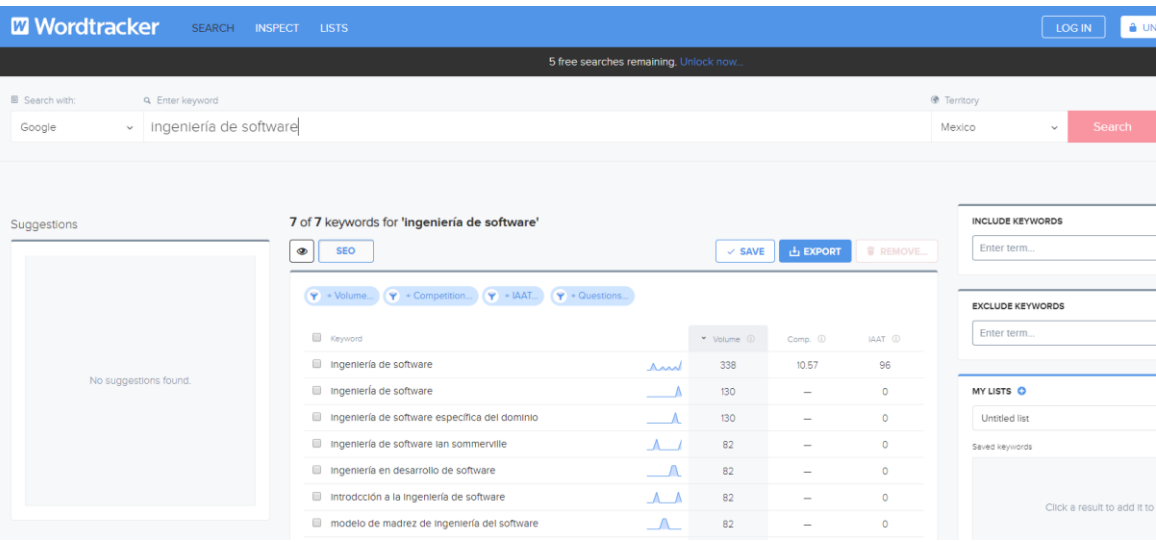

#### *c) Keyword tool*

### <https://keywordtool.io/es>

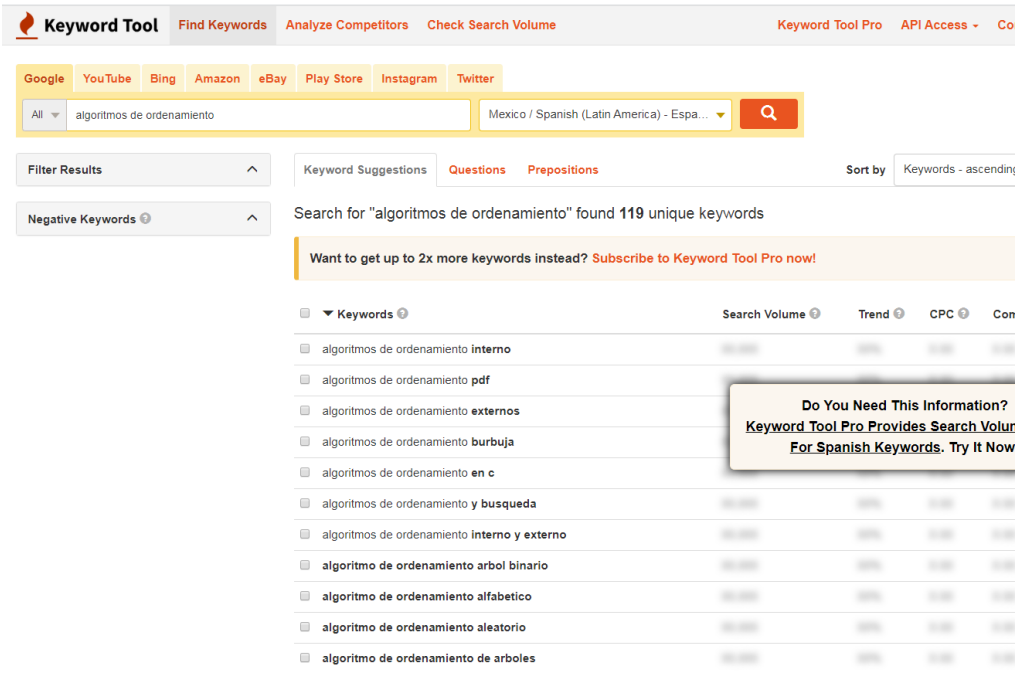

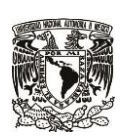

**SECRETARÍA DE DESARROLLO INSTITUCIONAL**

**Dirección General de Cómputo y de Tecnologías de Información y Comunicación Dirección de Colaboración y Vinculación**

**Fecha elaboración: 10 de Diciembre de 2021**

#### **d) Buscador de** *Google* **(Sección búsquedas relacionadas)**

Búsquedas relacionadas con transformacion digital

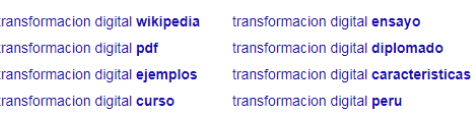

#### Gooooooooogle > 1 2 3 4 5 6 7 8 9 10 Siquiente

**e) Extensión (***plug-in***)** *Keywords everywhere* **para** *Chrome* [https://chrome.google.com/webstore/detail/keywords-everywhere](https://chrome.google.com/webstore/detail/keywords-everywhere-keywo/hbapdpeemoojbophdfndmlgdhppljgmp)[keywo/hbapdpeemoojbophdfndmlgdhppljgmp](https://chrome.google.com/webstore/detail/keywords-everywhere-keywo/hbapdpeemoojbophdfndmlgdhppljgmp)

Cuando se instala esta extensión para el navegador *Chrome*, al hacer una búsqueda de un término en *Google*, el buscador nos muestra junto a los resultados de la búsqueda todas las palabras clave relacionadas al término que hemos buscado.

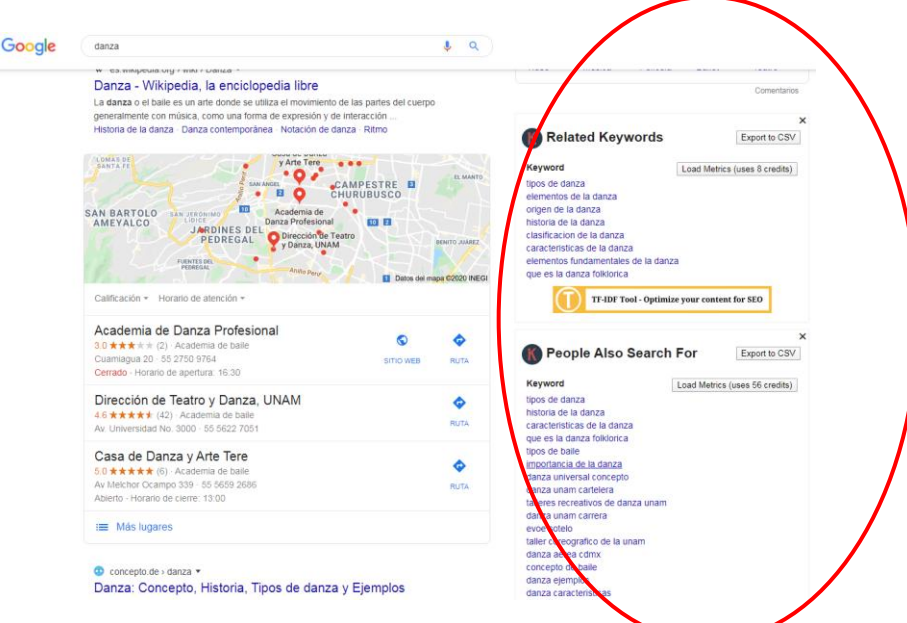

2.2 Una vez que tenemos las sugerencias de palabras clave, podemos buscar en la herramienta *Google Trends*, las tendencias de búsqueda de esos términos. En *Google Trends* elegimos el país para el que queremos el estudio y la herramienta nos dará información sobre la región dónde se utiliza más esa palabra clave y los periodos de tiempo en los que se ha buscado esa palabra clave.

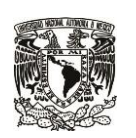

**SECRETARÍA DE DESARROLLO INSTITUCIONAL**

**Dirección General de Cómputo y de Tecnologías de Información y Comunicación Dirección de Colaboración y Vinculación**

**Fecha elaboración: 10 de Diciembre de 2021**

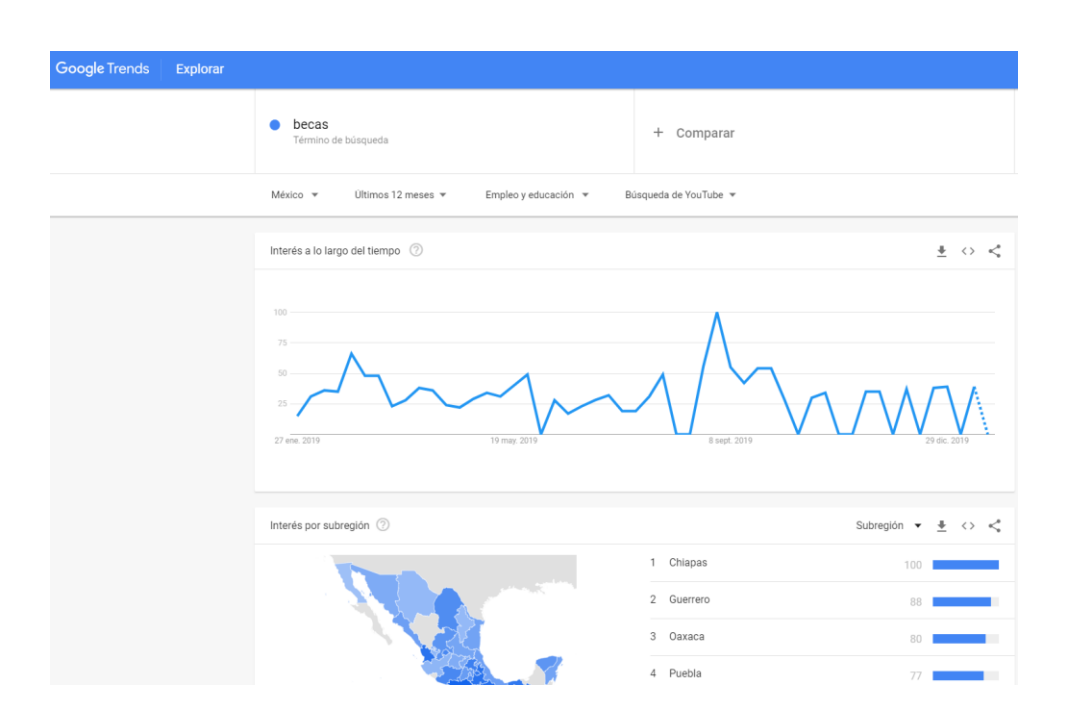

De esta manera podemos seleccionar las palabras clave que sean los términos más populares, en las regiones a dónde tengamos más interés en dirigir nuestros videos y contenidos.

3. Subir el video a *Youtube* con criterios de visibilidad

- a) Antes de subir el video, debemos seleccionar la mejor palabra clave para nombrar el archivo del video. No debe llamarse "video1" porque ningún usuario lo va a buscar con ese nombre. Dicho de otra manera, el nombre del archivo debe ser **semántico**; es decir, debe tener un significado para los usuarios, por lo tanto, debemos usar una palabra clave para su nombre, como acabamos de señalar.
- b) Al subir el video en *Youtube*, debemos poner un *título* adecuado al video. Por omisión, aparecerá el nombre del archivo en este campo, pero debemos modificar el título de tal manera que llame la atención de los usuarios.

Si la mayoría de los videos sobre nuestro tema aparece en minúsculas, es recomendable utilizar mayúsculas para hacerlo que destaque.

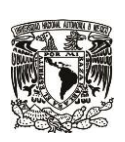

**SECRETARÍA DE DESARROLLO INSTITUCIONAL**

**Dirección General de Cómputo y de Tecnologías de Información y Comunicación Dirección de Colaboración y Vinculación**

**Fecha elaboración: 10 de Diciembre de 2021**

También se recomienda utilizar números para que el título sea atractivo, por ejemplo "LAS 5 MEJORES TÉCNICAS DE ESTUDIO EN ÁREAS FISICO-MATEMÁTICAS".

En el campo **descripción** debemos elegir las mejores palabras clave, tomando en cuenta que el campo acepta como límite hasta 5,000 caracteres. Además podemos incluir un enlace a nuestro sitio Web y micrositios web relacionados.

Debemos incluir una **imagen miniatura personalizada**, para que sea una imagen atractiva de nuestro video y atraiga más usuarios.

### **c) Refinar nuestra selección de palabras clave con la herramienta**  *VidIQ*

Esta herramienta es específica para analizar el posicionamiento de videos en YouTube.

De cada video en Youtube que vemos (propios y ajenos) nos indica en la parte derecha de la pantalla:

- Tasa de interacción.
- Puntuación SEO (del 0 al 100, siendo 100 el valor para mejor posicionamiento y visibilidad y 0 la peor posición).
- Popularidad de las etiquetas utilizadas (del 0 al 20).
- Número de palabras clave utilizadas en la descripción.
- Las palabras clave que han utilizado otros videos. Nos interesa ver las palabras clave de los videos mejor posicionados para imitarlas.

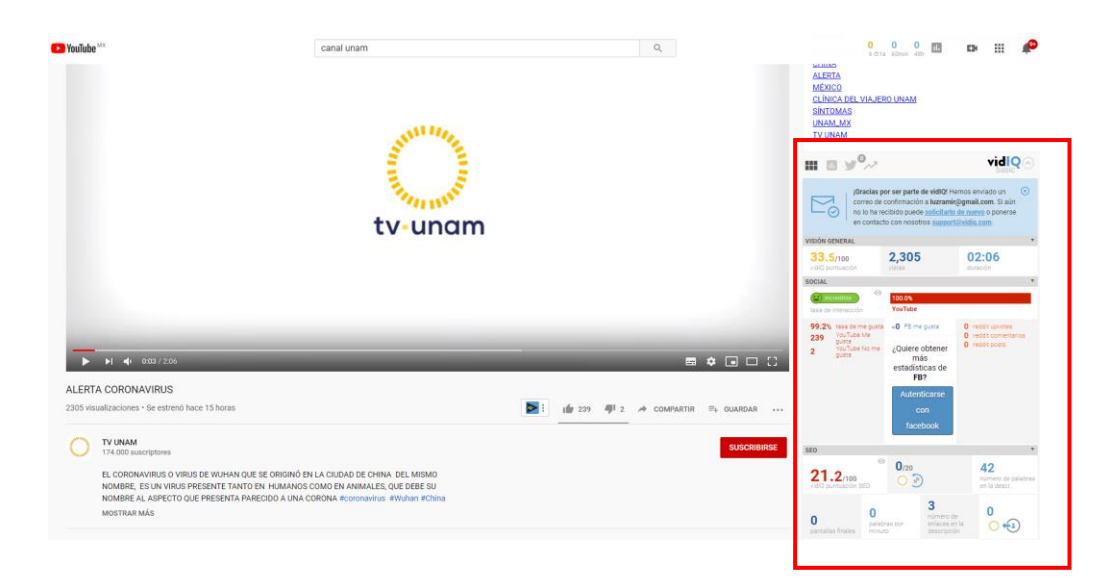

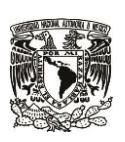

**SECRETARÍA DE DESARROLLO INSTITUCIONAL**

**Dirección General de Cómputo y de Tecnologías de Información y Comunicación Dirección de Colaboración y Vinculación**

**Fecha elaboración: 10 de Diciembre de 2021**

Estos datos son valiosos porque nos permite revisar la estadística de nuestros videos y la estadística de los videos competidores, con lo que podemos ir modificando las palabras clave de nuestros materiales para mejorar su posicionamiento.

Esta herramienta requiere la instalación de un complemento o plugin para Chrome y también requiere dar de alta una cuenta en el sitio web de VidIQ.

4. Compartir el video en redes sociales

5. Tener estrategias para hacer que los usuarios escriban sus comentarios en el video y que den click en "Me gusta".